## **Restoring Wave from Backup**

Last Modified on 09/30/2015 11:43 am EDT

**WARNING:** Restoring a Wave backup will wipe all previous settings from a system. The restoring system will be out of service for a period of time that could last up to 2-3 hours for very large backup files. Plan accordingly.

Be aware of what Wave backups do and do not contain (see [Wave Backups Content](#page--1-0)).

- 1. It is first necessary to copy the backup file to the Wave in the correct location before starting the restore process. The correct location is C:\Inetpub\Ftproot\Private\Iocabfiles on the Wave. Copy the iobackup.cab file to this location using a network share (see Access a Wave Network Share). This is also available by FTP at ftp://<SERVER>/Private/iocabfiles (where <SERVER> is the IP address or hostname of the Wave.)
- 2. To restore a Wave, first login to Global Administrator (Login to Wave IP Global Administrator).
- Is first necessary to copy the backup file to the Wave in the correct location<br>
C.V.Interpublic process. The correct location<br>
C.V.Interpublic process. The correct location and the Wave Copy the iobackup.cab file is locati Call Detail Report RAID-1 Configuration Date and Time Software Licenses **Restart System** Report Generator Live Image Download Import/Export MeetMe Conference
- 3. Choose the System Backup/Restore applet from GA.

4. Make sure the Restore radio button is selected at the top of the page (Backup is the default).

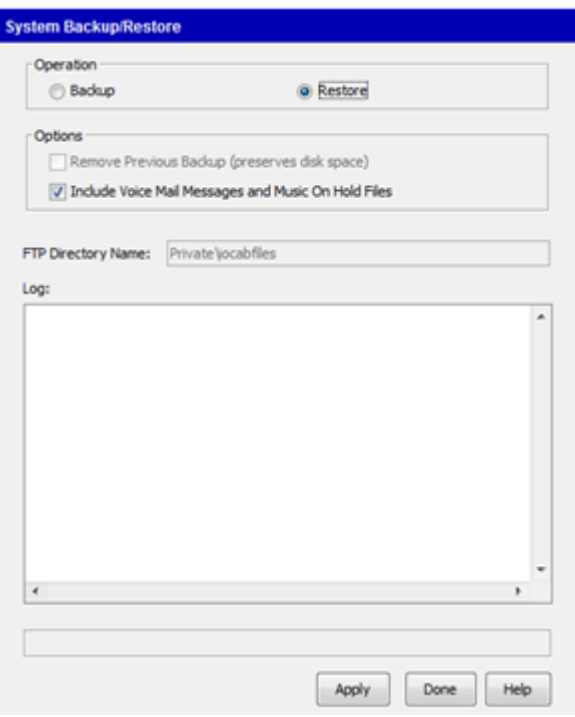

- 5. Choose whether or not to restore Voice Mail and Music On Hold Files. All voicemail and call recordings will be lost if this option is not chosen.
- 6. Click on Apply to run the restore.
- 7. A dialog will appear warning that current settings will be overwritten. Click Yes to start the restore.

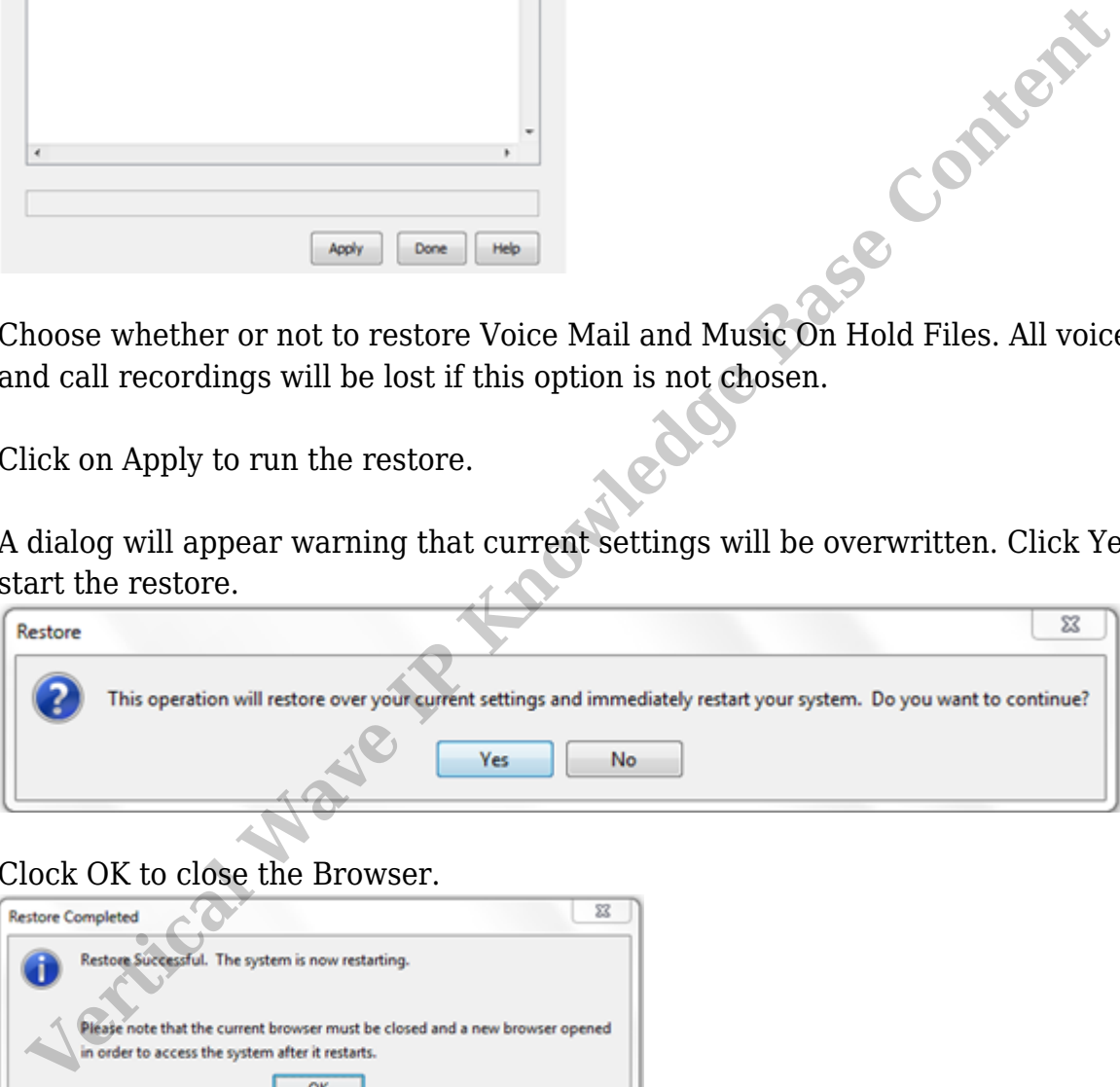

8. Clock OK to close the Browser.

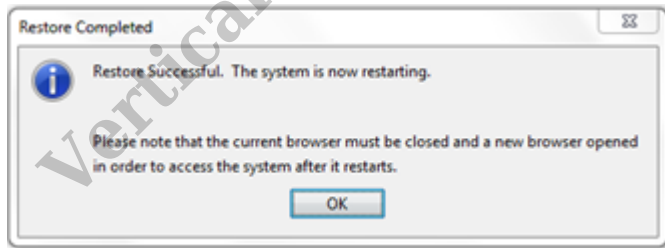

- 9. When complete, the log field will fill up with information and a dialog announcing a reboot will appear. The Global Administrator interface will no longer be responsive.
- 10. Watch the Wave's LCD to determine when the reboot is complete.
- 11. If the system regularly uses custom User Templates, make sure to restore those separately (see [Copy User Templates](#page--1-0)).

**RELATED ARTICLES** [template("related")]